## **1 Aanmelden en inloggen**

### **1.1 Een account aanmaken op ikgagolfen.nl**

U kunt door middel van de onderstaande stappen gemakkelijk een account aanmaken op [www.ikgagolfen.nl](http://www.ikgagolfen.nl/) om vervolgens starttijden te kunnen reserveren.

Let op! Bent u lid van een golfbaan die aangesloten is bij Ikgagolfen? Ga dan direct naar paragraaf 1.2 'Lid van een aangesloten baan? Instellen wachtwoord en inloggen'.

- 1. Ga naar [www.ikgagolfen.nl](http://www.ikgagolfen.nl/)
- 2. Kies voor 'nog niet ingeschreven'

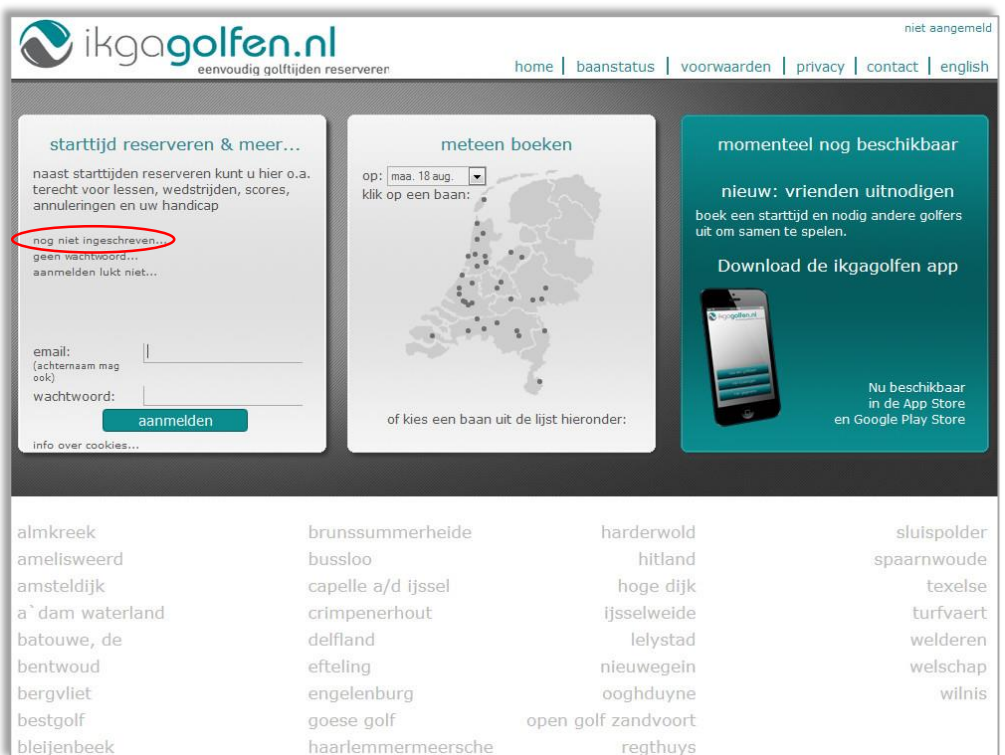

3. Zodra u stap 1 succesvol heeft uitgevoerd, opent het onderstaande scherm.

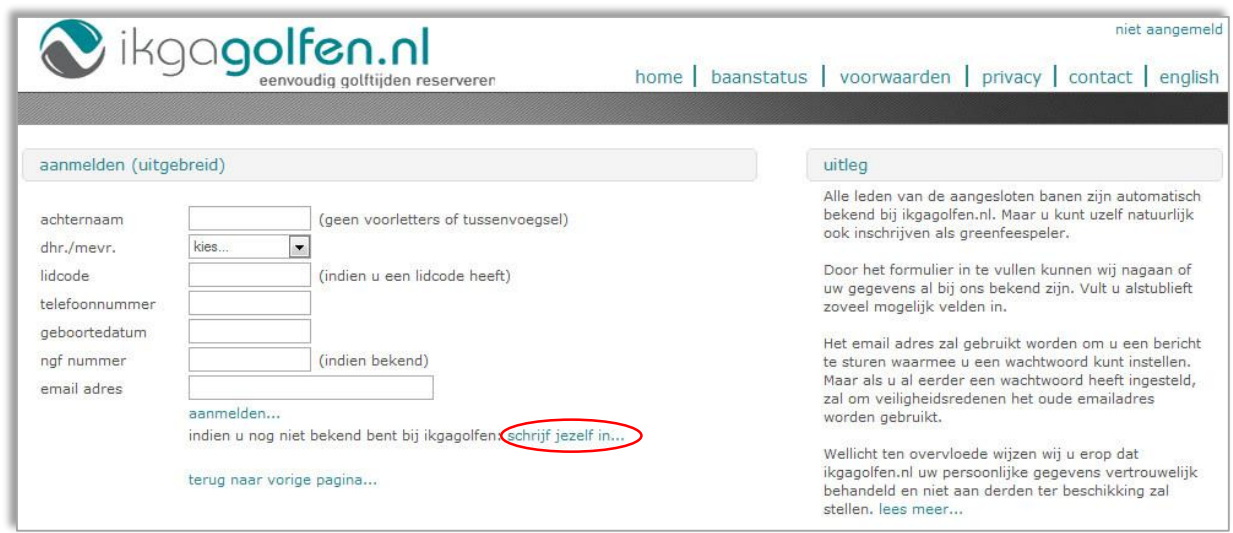

4. Als u nog géén account hebt, klikt u direct op 'schrijf jezelf in…'

5. In het scherm dat zich dan opent, moet u direct uw gegevens invoeren om een account aan te kunnen maken.

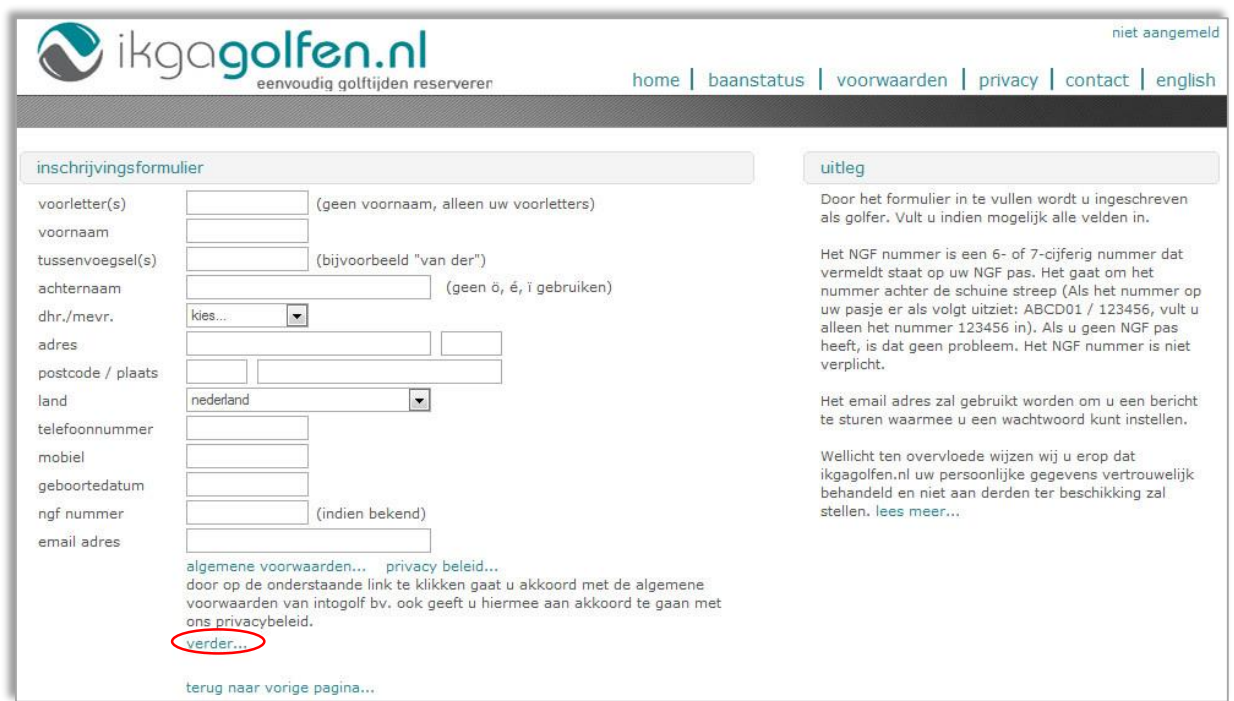

- 6. Heeft u alle gegevens ingevuld? Klik dan op 'verder…'
- 7. U ontvangt nu een e-mail met daarin een link om uw wachtwoord in te stellen.
- 8. Zodra u op de link heeft geklikt en uw wachtwoord heeft ingesteld, kunt u inloggen en reserveringen gaan maken.
- 9. Ga naar [www.ikgagolfen.nl](http://www.ikgagolfen.nl/)
- 10. Log nu in. U kunt inloggen door middel van uw achternaam, e-mailadres of ikgagolfen-IDnummer in te voeren bij 'email'. Voer bij 'wachtwoord' het zojuist door u ingestelde wachtwoord in.

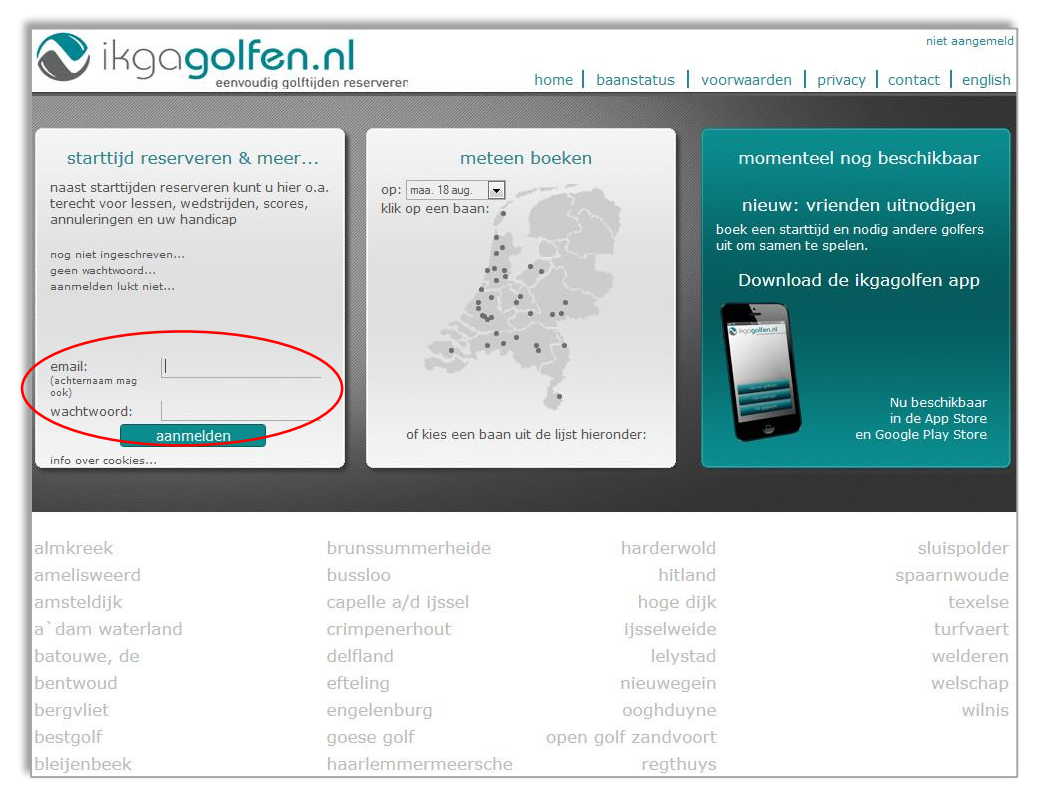

#### **1.2 Lid van aangesloten golfbaan? Instellen wachtwoord en inloggen**

Om in te loggen op uw account dat is gekoppeld aan uw golfbaan, kunt u door middel van de onderstaande stappen eenvoudig uw wachtwoord instellen voor uw account.

- 1. Ga naar [www.ikgagolfen.nl](http://www.ikgagolfen.nl/)
- 2. Kies voor 'geen wachtwoord'

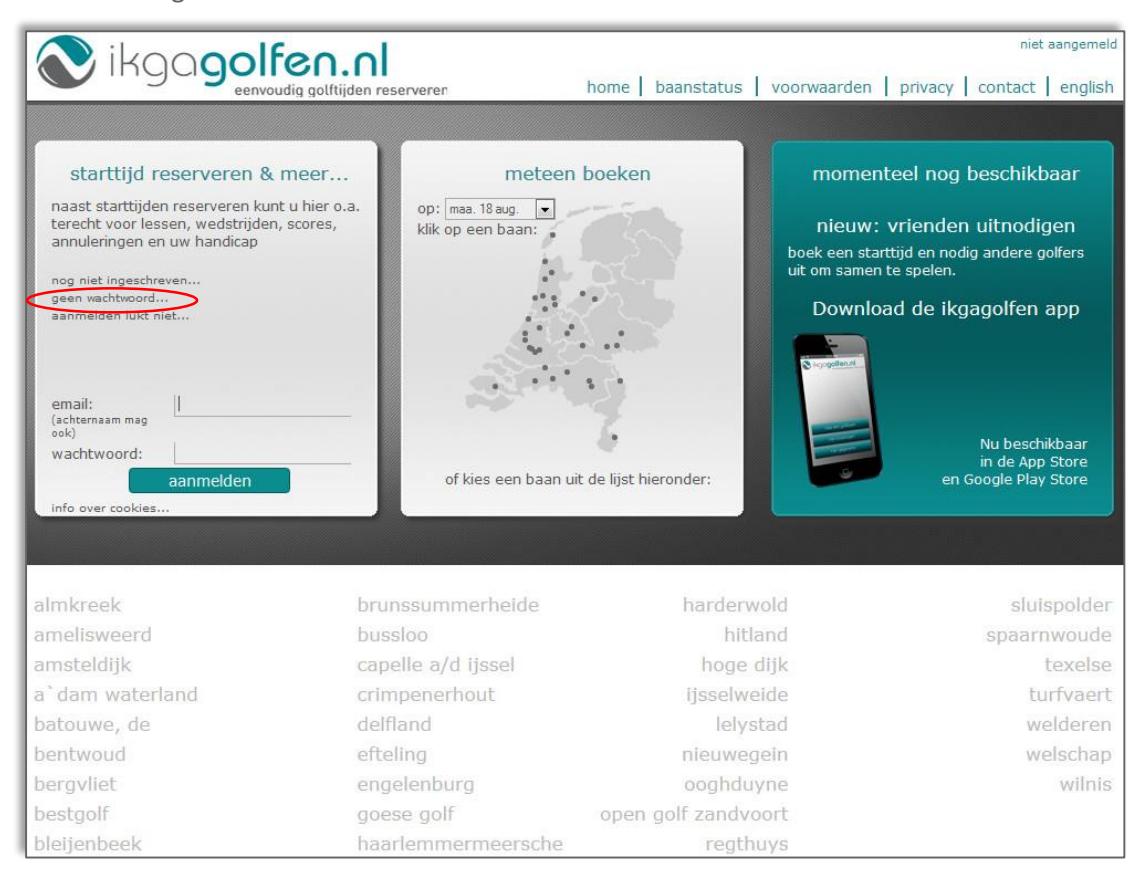

#### 3. Zodra u op 'geen wachtwoord' heeft geklikt, opent het onderstaande scherm.

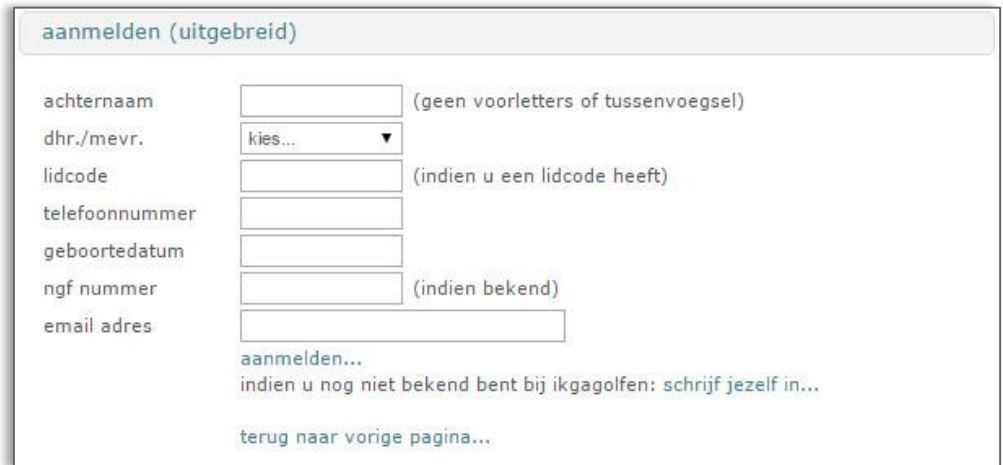

Voer de volgende gegevens in:

- a. Uw achternaam
- b. Uw geslacht
- *c.* Uw lidcode

*Let op! De lidcode zoals bij u bekend bij uw golfbaan! Gebruik in uw lidcode en achternaam géén accenten en umlauts* *d.* Uw e-mailadres

*Gebruik het e-mailadres dat geregistreerd is bij uw golfbaan*

- e. De overige velden (telefoonnummer, geboortedatum en NGF-nummer) voert u *niet* in!
- f. Kies 'aanmelden'

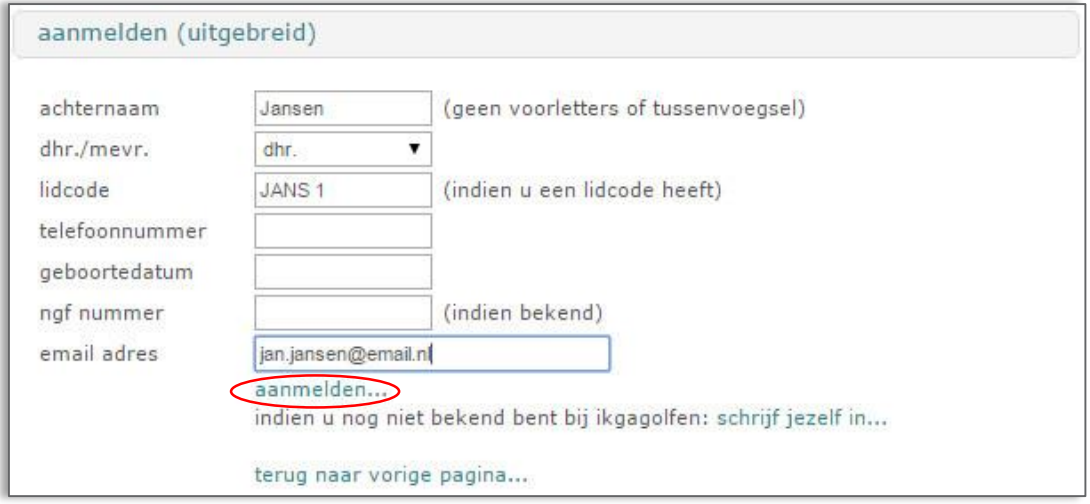

Nadat u op 'aanmelden' heeft geklikt, opent uw persoonlijke account. U heeft nu alleen nog geen wachtwoord ingesteld. Sluit hiervoor eerst ikgagolfen.nl af!

- 3. U ontvangt nu een e-mail met daarin een link om uw wachtwoord in te stellen.
- 4. Zodra u op de link heeft geklikt en uw wachtwoord heeft ingesteld, kunt u inloggen en reserveringen gaan maken.
- 5. Ga naar [www.ikgagolfen.nl](http://www.ikgagolfen.nl/)
- 6. Log nu in. U kunt inloggen door middel van uw achternaam, e-mailadres of ikgagolfen-IDnummer in te voeren bij 'email'. Voer bij 'wachtwoord' het zojuist door u ingestelde wachtwoord in.

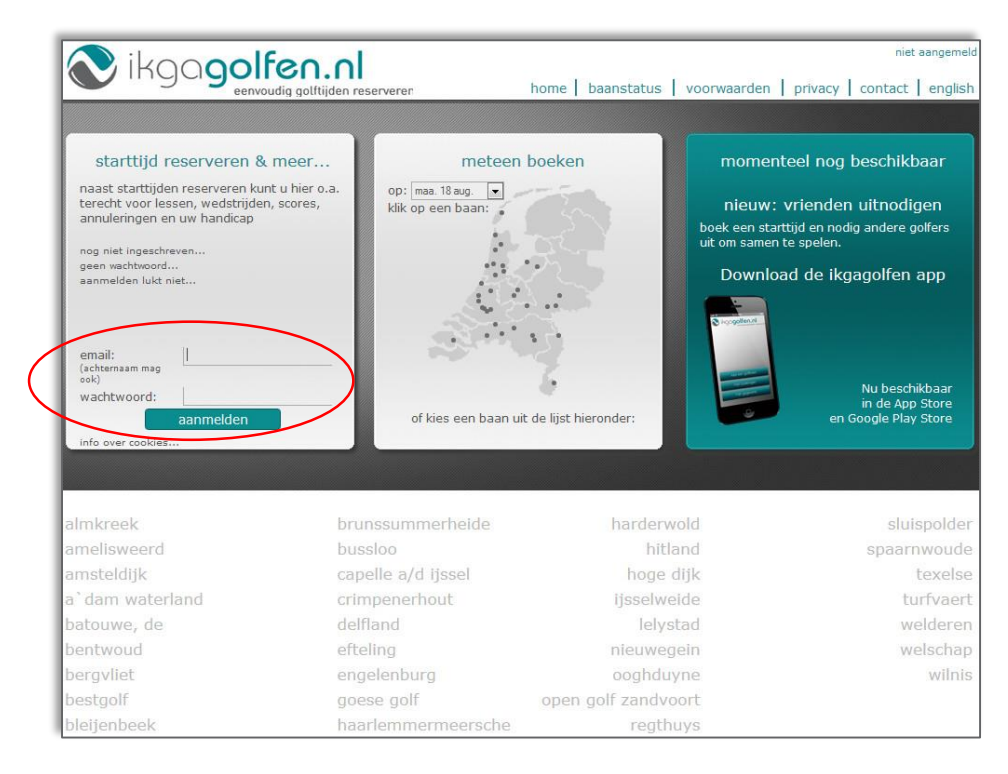

# **1.3 Aanmelden / inloggen lukt niet**

- 1. Ga naar [www.ikgagolfen.nl](http://www.ikgagolfen.nl/)
- 2. Kies voor 'aanmelden lukt niet'

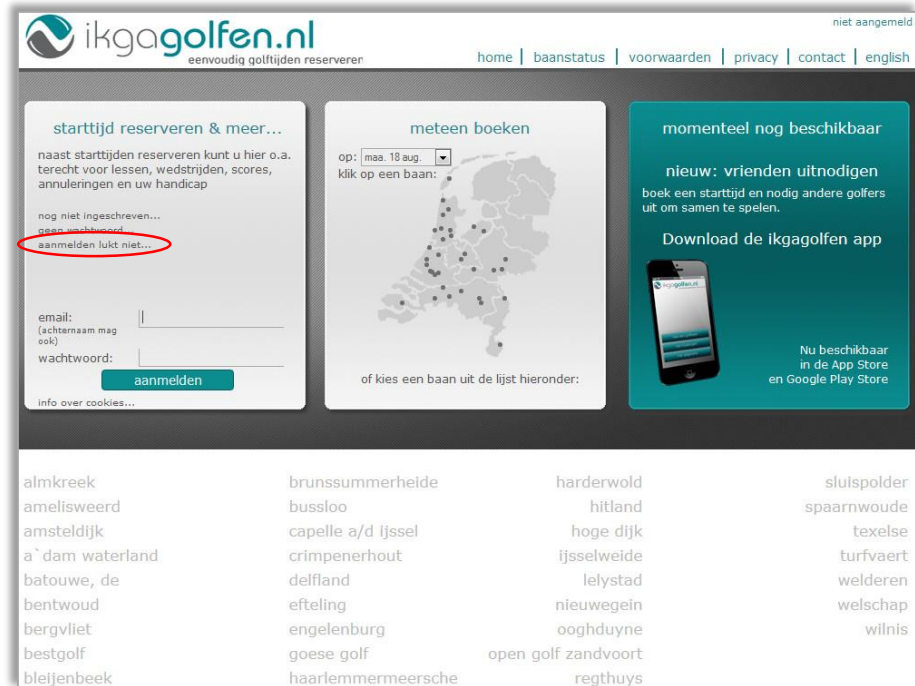

3. Volg vervolgens de stappen 3 tot en met 7 uit paragraaf 1.2.